# Jigsaw Competitor Analysis Team Jigsaw | Stroll app

Top 3 Apps

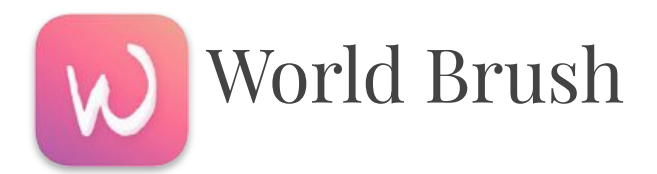

Paint on top of the world with

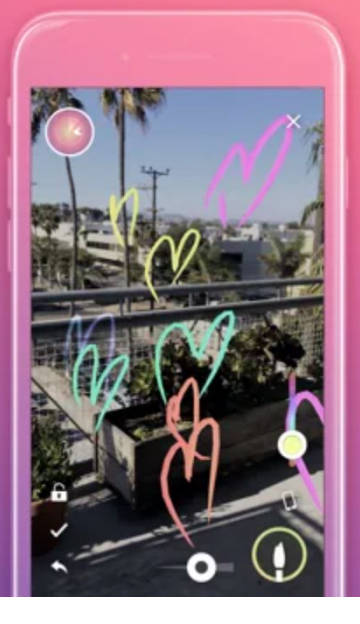

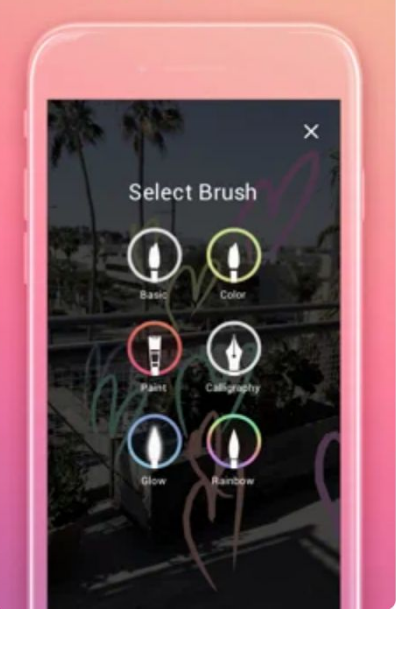

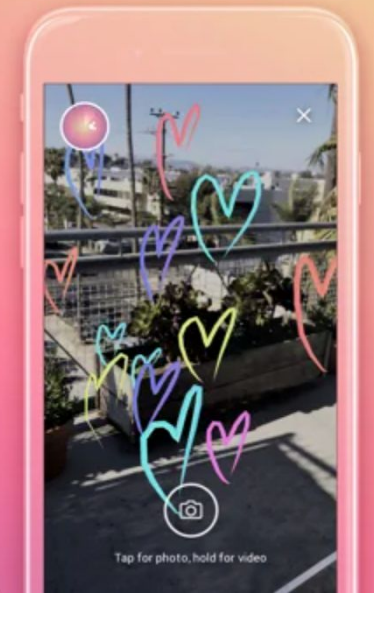

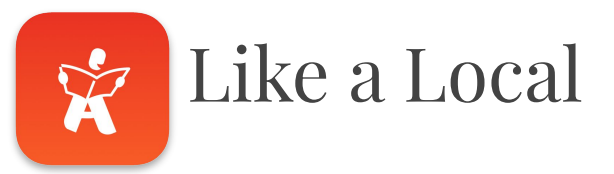

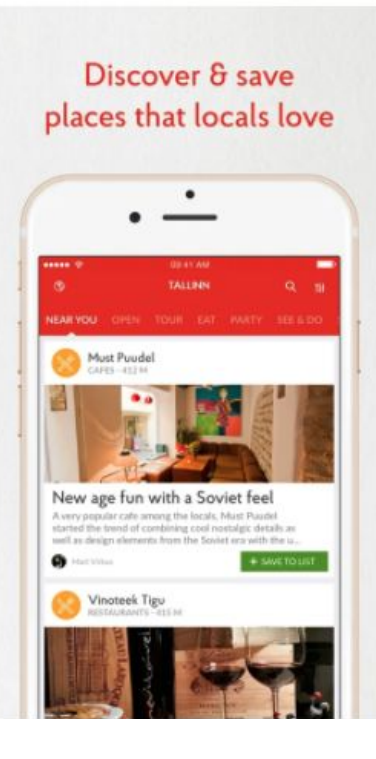

#### **Book local** tours & activities **GAS AM Lahemaa National Park** Day Tour from Tallinn  $rac{1}{1000}$ TOURS & ACTIVITED ۰ \*\*\*\*\* PROMESSING BUR SAVE TO USE Discover the dense forest and picturesque coastline of Lahemaa National Park. It's home to many hidden treasures including a hidden captains' village, abandoned Soviet military remains and more. Highlights . See the charming Palmue or Sagadi manors · Explore an abandoned Soviet submarine base . Get to know the local wildlife on Lahemao's beaver trail (optional)

- · Discover northern Estonia's beautiful coastilne
- . Unleash your inner adventurer and do some bog walking! . Visit several quaint Estonian villages

#### **Works 100%** offline with GPS

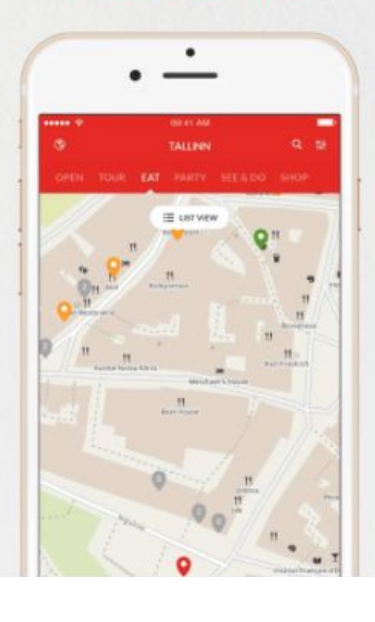

#### Ask locals questions about your destination

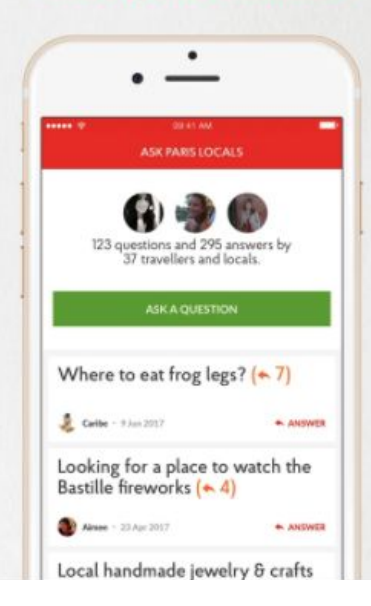

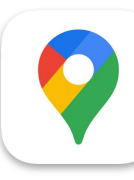

### **S** Google Maps

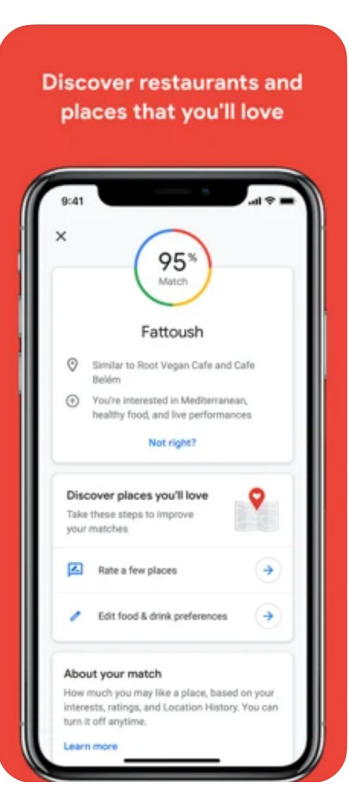

created by local experts. Google, and publishers

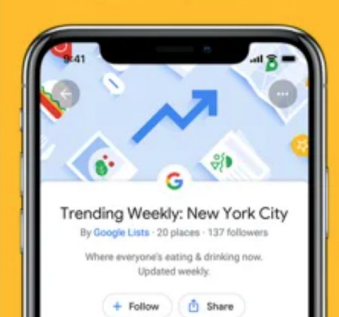

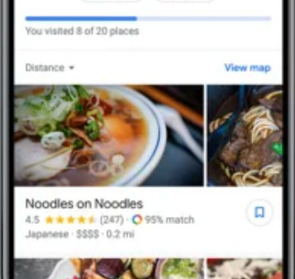

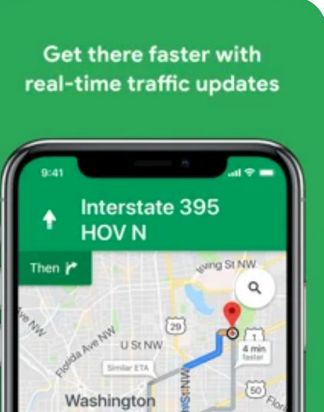

同

A RE-CENTER

4.8 mi - 9:57 AM

Exit

16 min

See the way you need to go with Live View

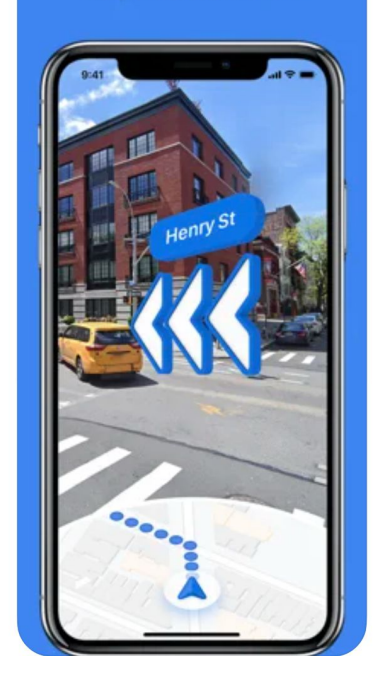

# App Comparisons

### App Summaries

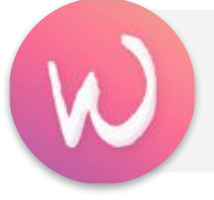

#### **World Brush**

World Brush is an **AR experience** where users can **paint on the world for others to discover**. Every painting is anonymous and *only visible where it was created*.

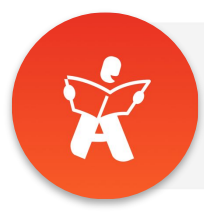

**Like a Local Locals' favourite** cafes, restaurants, bars and sights in your mobile. 100% offline.

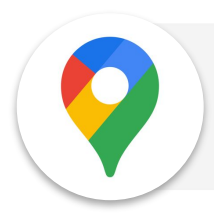

#### **Google Maps**

The Google app keeps you in the know about things that matter to you. **Find** quick answers, **explore** your interests, and stay up to date with **Discover**.

### Feature Comparisons (1/2)

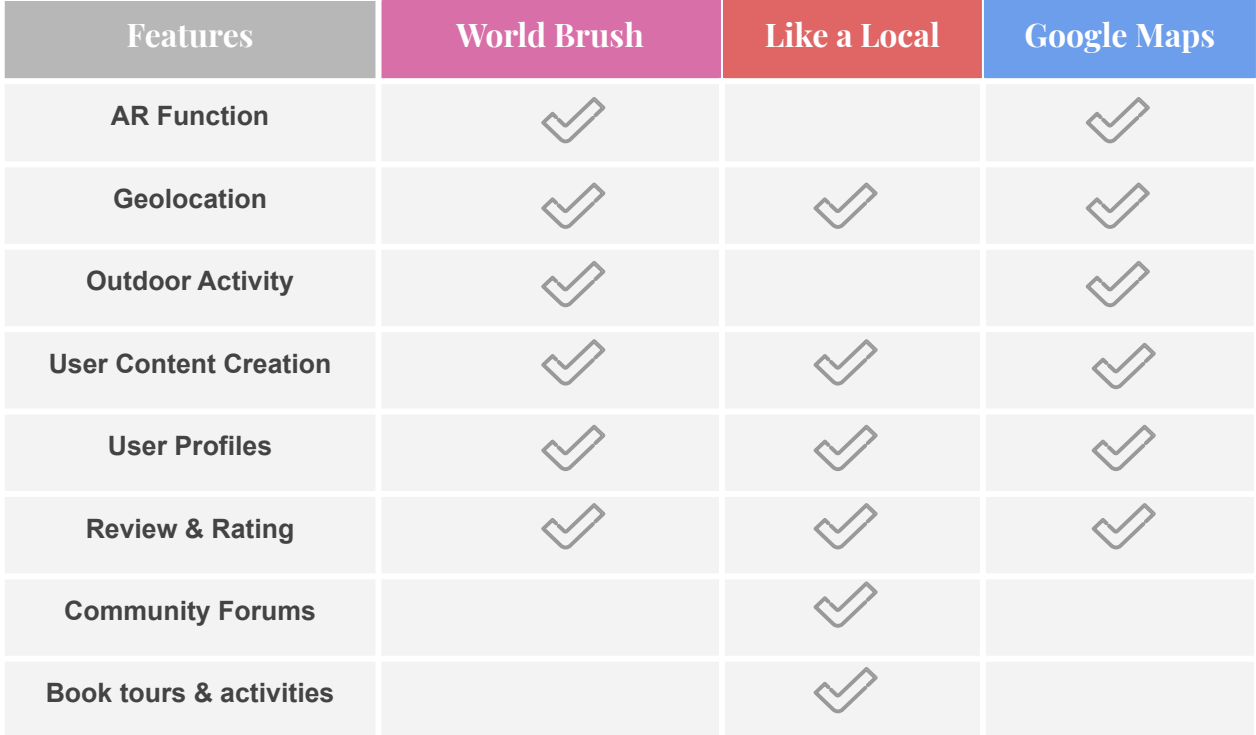

### Feature Comparisons (2/2)

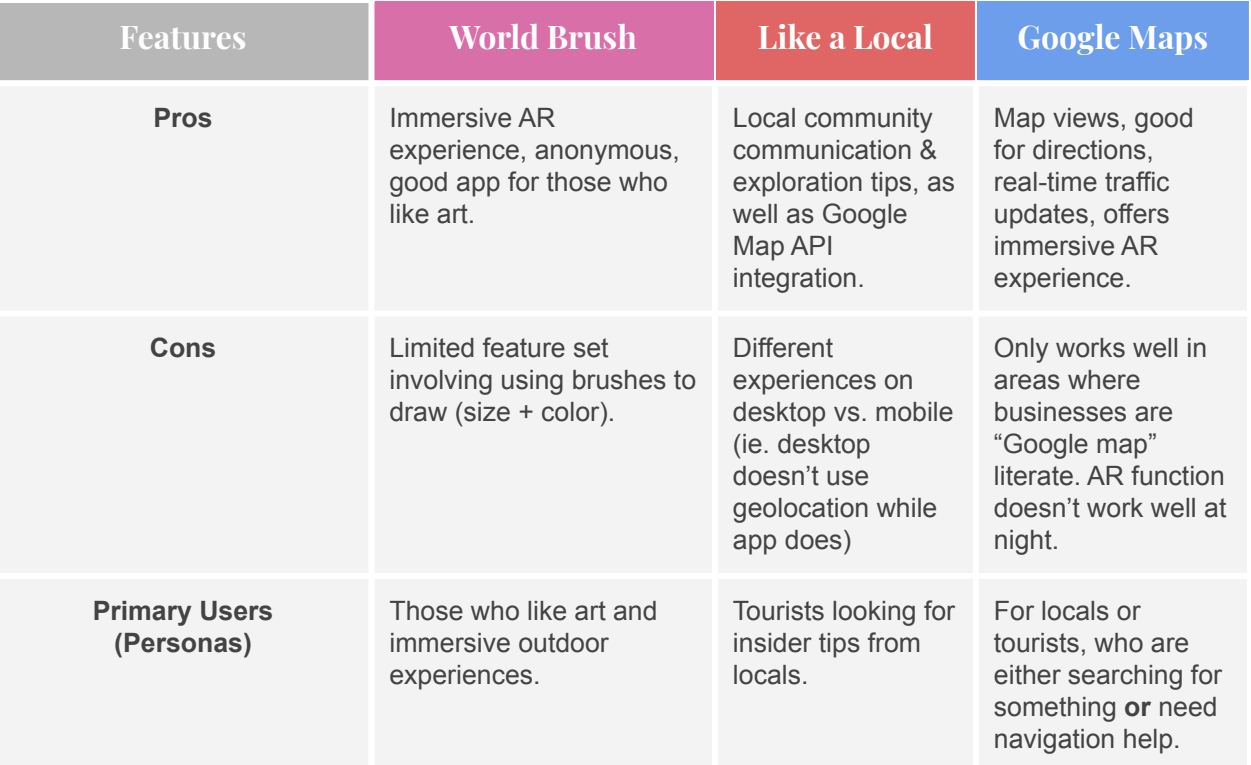

### User Flow Comparisons (1/2)

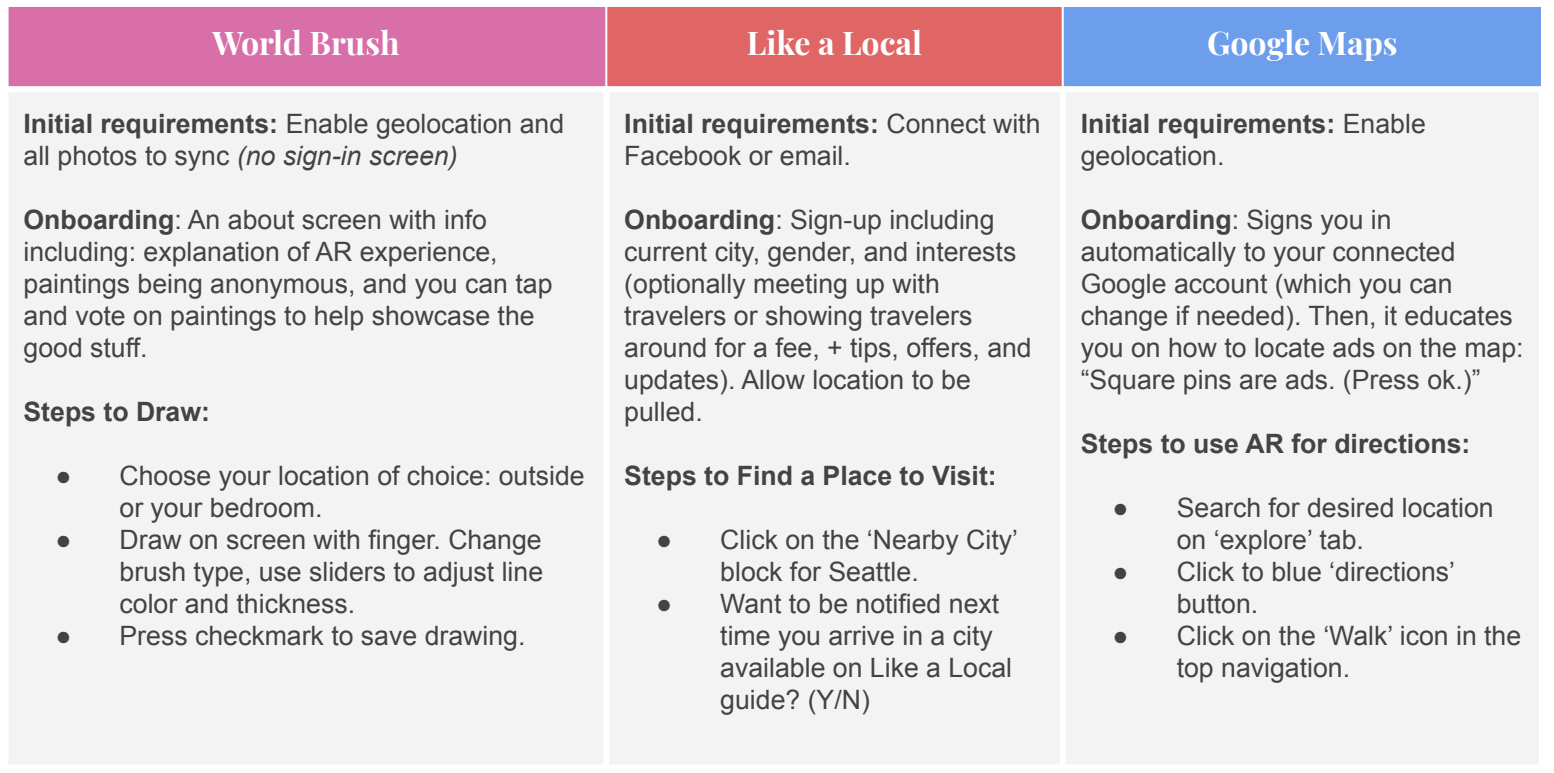

### User Flow Comparisons (2/2)

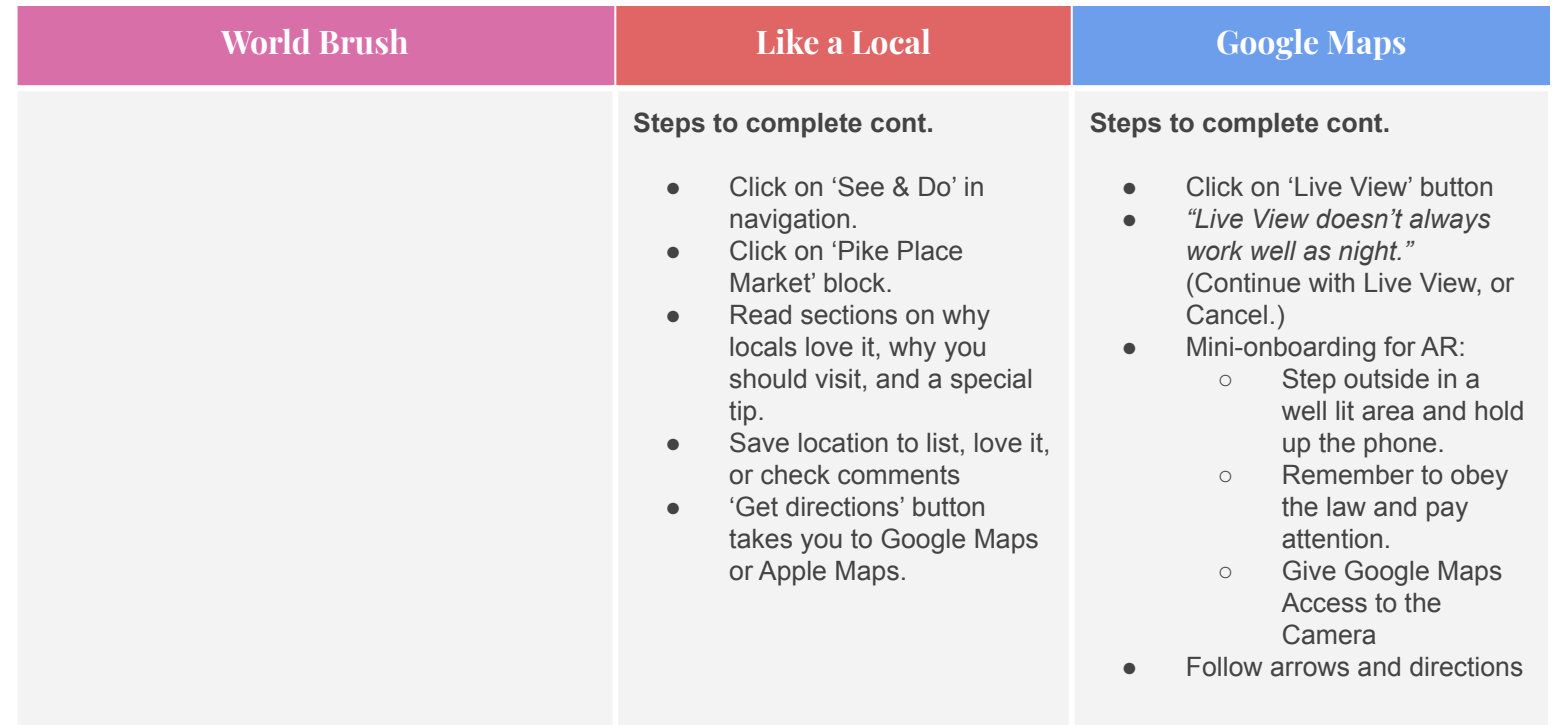

## User Flow Example Google Maps

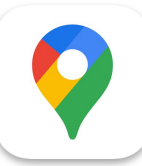

### Google Maps (1/3)

Initial requirements & onboarding, searching for location, get 'Directions'

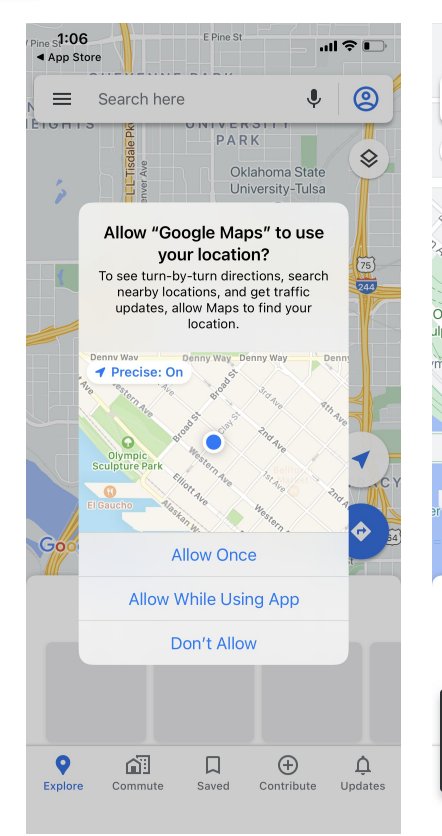

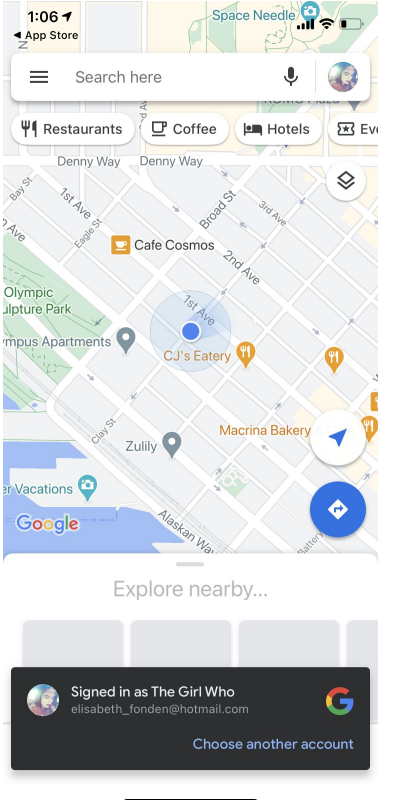

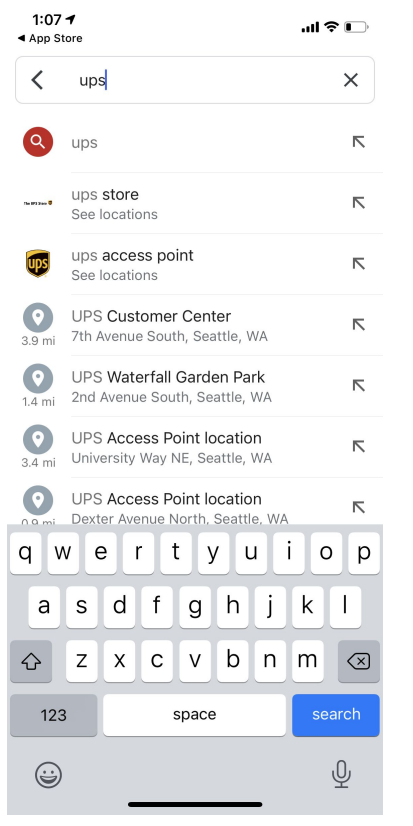

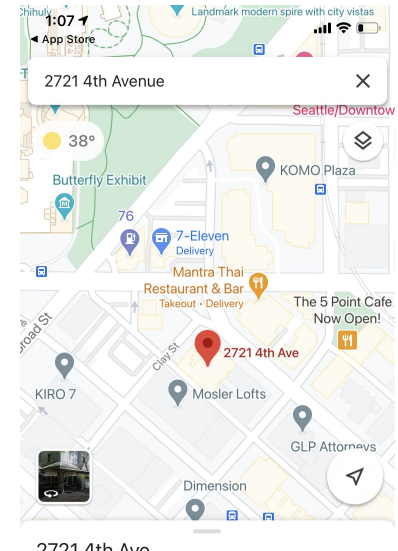

2721 4th Ave 2721 4th Ave, Seattle, WA 98121  $\bigoplus$  3 min Serene supply co Vermont Inn 3.8 ★★★★ Art studio Apartment buil Start Directions Save

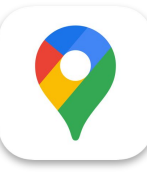

Google Maps (2/3)

'Live view' setup and AR onboarding

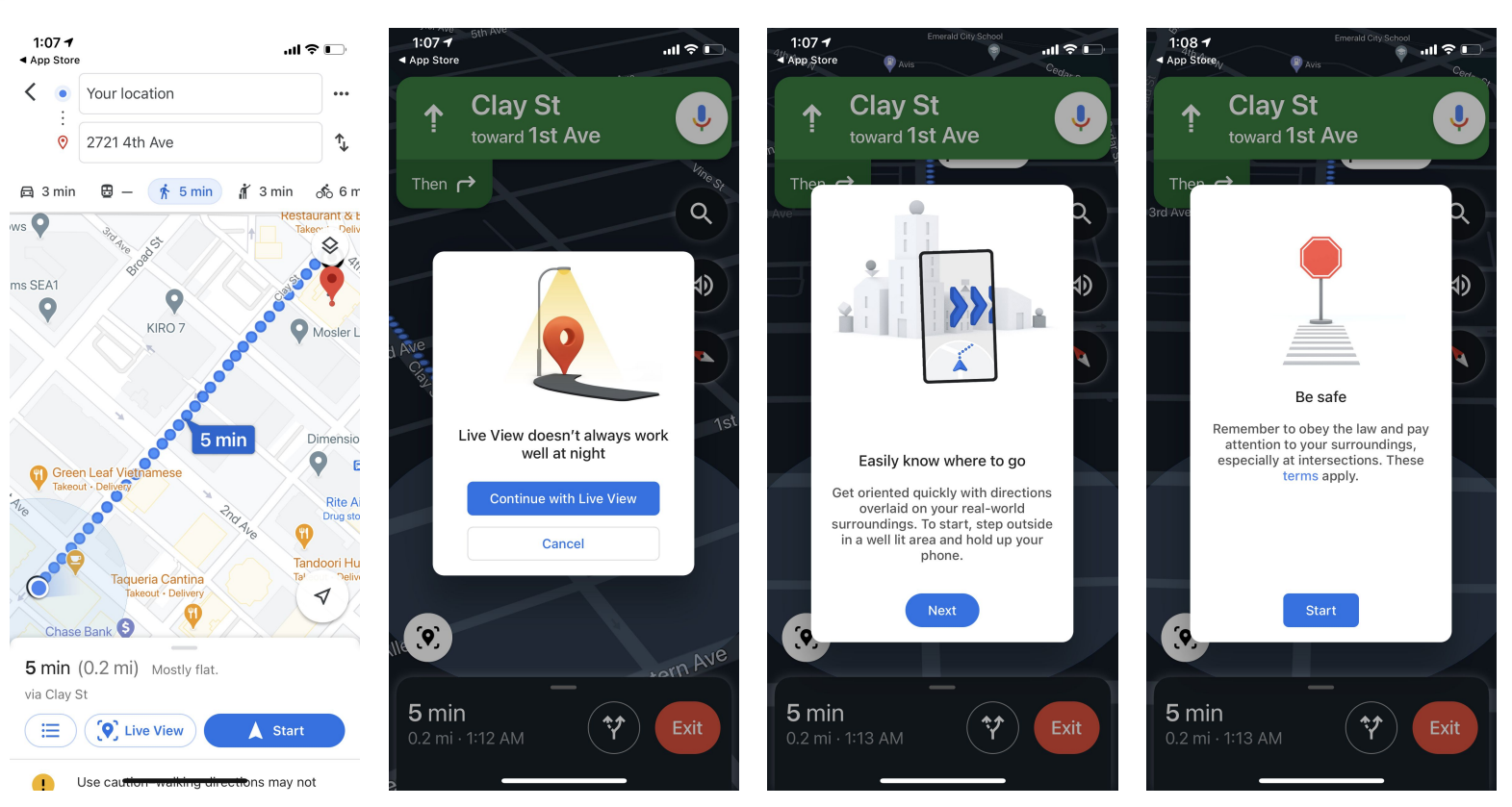

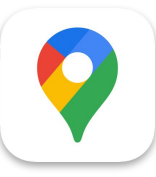

### Google Maps (3/3)

Setting up and using the AR 'Live view' feature

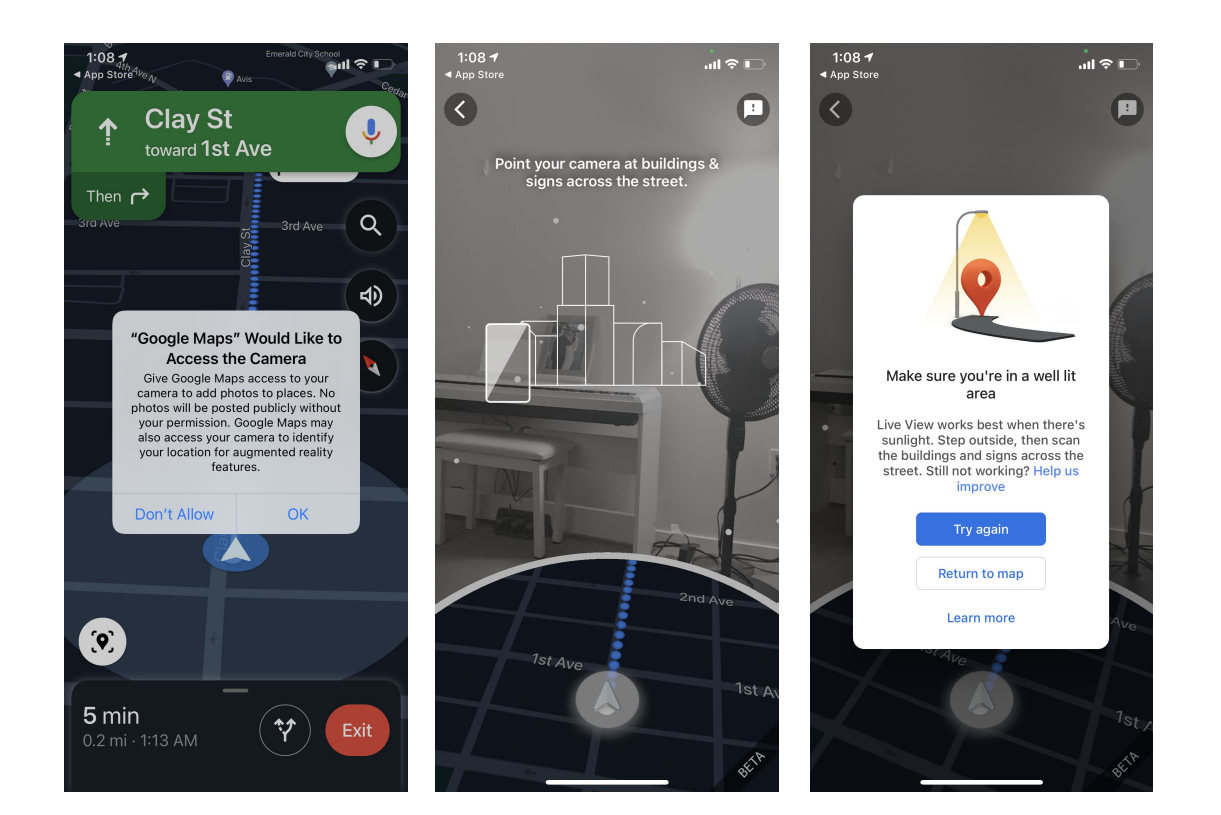